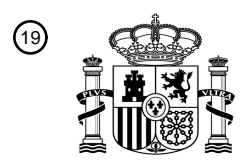

OFICINA ESPAÑOLA DE PATENTES Y MARCAS

ESPAÑA

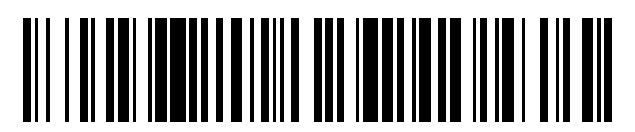

<sup>11</sup> **2 663 303** Número de publicación:

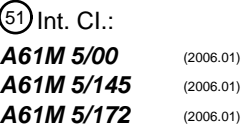

#### 12 TRADUCCIÓN DE PATENTE EUROPEA T3

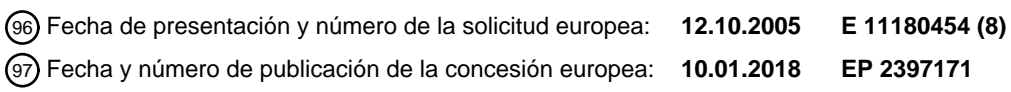

54 Título: **Sistema de inyección de potencia con cabezal de potencia con un visualizador**

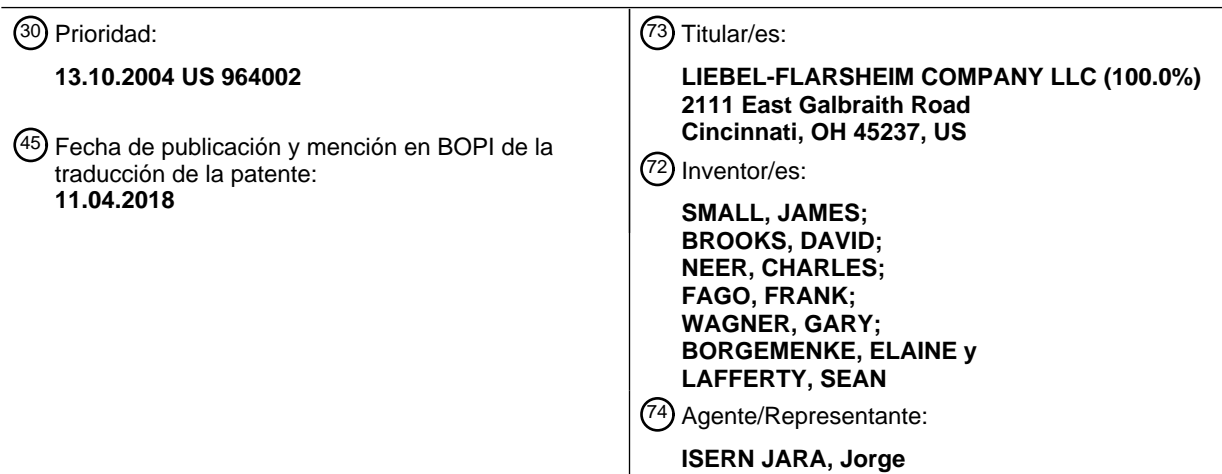

 $\overline{\phantom{a}}$ 

Aviso:En el plazo de nueve meses a contar desde la fecha de publicación en el Boletín Europeo de Patentes, de la mención de concesión de la patente europea, cualquier persona podrá oponerse ante la Oficina Europea de Patentes a la patente concedida. La oposición deberá formularse por escrito y estar motivada; sólo se considerará como formulada una vez que se haya realizado el pago de la tasa de oposición (art. 99.1 del Convenio sobre Concesión de Patentes Europeas).

#### **DESCRIPCIÓN**

Sistema de inyección de potencia con cabezal de potencia con un visualizador

5 Campo de la invención

La presente invención se refiere a sistemas inyectores de medios de contraste y, más particularmente, a mejoras a los mismos.

10 Antecedentes de la invención

En muchos entornos médicos, se inyecta un fluido médico a un paciente durante el diagnóstico o el tratamiento. Un ejemplo es la inyección de medios de contraste a un paciente para mejorar para mejorar la formación de imágenes por TC, angiografía, resonancia magnética o ultrasonidos, usando un inyector automático accionado.

15

Los inyectores adecuados para estas aplicaciones y similares generalmente deben usar una jeringa de volumen relativamente grande y ser capaces de producir velocidades de flujo y presiones de inyección relativamente grandes. Por esta razón, los inyectores para tales aplicaciones suelen estar motorizados e incluyen un motor de inyector de gran masa y un tren de transmisión. Para facilitar el uso, el motor y el tren de transmisión normalmente se alojan en 20 un cabezal de inyección, que está soportado por un brazo montado en el suelo, en la pared o en el techo.

El cabezal de inyección normalmente se monta en el brazo de forma pivotante, de modo que el cabezal puede inclinarse hacia arriba (con la punta de la jeringa por encima del resto de la jeringa) para facilitar el llenado de la jeringa con fluido, y hacia abajo (con la punta de la jeringa por debajo del resto de la jeringa) para la inyección. 25 Inclinar el cabezal de esta manera facilita la extracción de aire de la jeringa durante el llenado, y reduce la probabilidad de que se inyecte aire en el sujeto durante el proceso de inyección. No obstante, la posibilidad de inyectar aire accidentalmente a un paciente sigue siendo un problema grave de seguridad.

Además del cabezal de inyección discutido anteriormente, muchos inyectores incluyen una consola separada para 30 controlar el inyector. La consola normalmente incluye circuitos programables que pueden utilizarse para el control automático programado del inyector, de modo que el funcionamiento del inyector pueda hacerse predecible y potencialmente sincronizado con el funcionamiento de otros equipos como escáneres o equipos de formación de imágenes.

35 Por lo tanto, al menos parte del proceso de inyección normalmente se controla automáticamente; sin embargo, el procedimiento de llenado, y normalmente una parte del procedimiento de inyección, normalmente lo realiza un operario, utilizando controles de movimiento manuales en el cabezal del inyector. Normalmente, los controles de movimiento manuales incluyen botones para el movimiento hacia atrás y hacia delante del pistón de accionamiento del inyector, para llenar y vaciar respectivamente la jeringa. En algunos casos, se utiliza una combinación de 40 botones para iniciar el movimiento del pistón o para controlar la velocidad de movimiento del pistón. El cabezal del

- inyector también incluye normalmente un medidor o pantalla para indicar al operario los parámetros de inyección, tal como el volumen restante de la jeringa, para el uso del operario cuando controla el cabezal del inyector.
- Desafortunadamente, a los operarios les ha resultado incómodo usar los botones de movimiento manuales y leer los 45 medidores y pantallas del cabezal del inyector, por varias razones, entre las que se encuentra la inclinación necesaria del cabezal del inyector entre la posición de llenado hacia arriba a la posición de inyección hacia abajo, que cambia las posiciones de los botones de movimiento manuales con respecto al operario, y en algunos ángulos de inclinación que hacen que los medidores o pantallas sean difíciles de leer.
- 50 En muchas aplicaciones, es deseable usar un inyector con múltiples tamaños de jeringa diferentes. Por ejemplo, puede ser deseable utilizar una jeringa más pequeña para uso pediátrico que para uso en adultos, o cuando un procedimiento particular requiere un volumen de fluido menor. Para facilitar el uso de diferentes tamaños de jeringas, los inyectores se han construido con placas frontales extraíbles, en los que cada una de las diversas placas frontales está configurada para un tamaño de jeringa particular. Normalmente, el inyector puede ajustar los parámetros de
- 55 inyección detectando qué placa frontal está montada en el inyector, por ejemplo, utilizando un detector magnético montado en la superficie frontal de la carcasa del inyector para detectar la presencia o ausencia de un imán en la placa frontal. Desafortunadamente, la necesidad de incorporar un detector magnético en la carcasa exterior del cabezal del inyector aumenta la complejidad y el coste de fabricación del cabezal del inyector.
- 60 Recientemente, un desarrollo en inyectores de potencia ha sido la introducción de inyectores de cabezal doble, es decir, un inyector con dos sistemas de accionamiento y montajes para dos jeringas. El software para el inyector proporciona un control independiente de estos sistemas de accionamiento utilizando tanto controles manuales como rutinas de inyección programadas en respuesta a una secuencia almacenada. Dichos inyectores de cabezal doble permiten que se inyecten múltiples fluidos durante una secuencia sin cambiar una jeringa u otro equipamiento.

65

Independientemente de los beneficios de los sistemas inyectores de potencia actuales, ya sean de cabezal único o doble, las mejoras y los avances en este campo continúan siendo objetivos deseables y asegurarán que dicho equipo sea más fácil de usar, aumente su funcionalidad y se vuelva más fiable y eficiente en funcionamiento.

5 El documento EP-A-1449550 divulga un inyector de líquido y un medio para retrasar el comienzo de una exploración hasta que un medio de contraste alcance una región de la que se va a formar una imagen.

El documento US-A-2003/0216643 divulga un inyector programable que proporciona una función interna de cronómetro para determinar un retraso de exploración.

10

El documento US-A-2002/0165445 divulga un inyector que también hace uso de un retraso de exploración.

Sumario de la invención

15 De acuerdo con la invención, se proporciona un sistema inyector de medio de contraste de cabezal doble configurado para realizar la inyección de fluido médico de acuerdo con un protocolo de inyector almacenado, estando configurado dicho sistema para:

identificar un protocolo de inyección seleccionado;

- 20 determinar los parámetros de inyección para los flujos de fluido definidos por el protocolo de inyección;
	- establecer los parámetros de inyección para una inyección preliminar basándose en los parámetros de inyección determinados;

realizar automáticamente una inyección preliminar que comprende una inyección de medios de contraste, en el que dicha inyección preliminar es una inyección controlada mediante programación que está funcional y

- 25 operativamente separada de dicho protocolo de inyección seleccionado, inclusive habilitada por separado; y calcular un retraso de exploración a partir de un tiempo de reconstrucción de un escáner utilizado y de un retardo observado entre el comienzo de dicha inyección preliminar y la detección por el escáner del medio de contraste inyectado por dicha inyección preliminar que alcanza un área de interés en un paciente, en el que dicho retraso de exploración se calcula mediante dicho sistema de inyección restando el tiempo de reconstrucción del retardo
- 30 observado, y en el que dicho retraso de exploración es el retraso desde el momento en que se inicia dicho protocolo de inyección seleccionado hasta que debe comenzar una exploración magnética o por rayos X del paciente.
- Un aspecto relacionado de la presente invención se refiere a una característica de inyección de prueba. De acuerdo 35 con este aspecto, se realiza una inyección de prueba, inicialmente utilizando el mismo fluido y la misma velocidad de flujo inicial que un protocolo almacenado de una inyección, para permitir al usuario determinar la idoneidad de esa velocidad de flujo y también determinar el tiempo asociado con la inyección tal como el retardo para que el fluido inyectado alcance un área de interés del paciente.
- 40 Se apreciará que tanto la inyección de prueba como la comprobación de permeabilidad tienen características comunes que las distinguen de la programación normal de un inyector. Específicamente, ambas son una inyección que se habilita por separado a partir del protocolo de inyección almacenado a administrar al paciente, y ambas están separadas del protocolo de inyección almacenado, es decir, pueden llevarse a cabo selectivamente, o no, a discreción del operario. Por lo tanto, el operario no necesita realizar una comprobación de permeabilidad o una 45 inyección de prueba, pero tiene la opción lista para hacerlo sin alterar un protocolo de inyección almacenado.

Aunque la comprobación de permeabilidad y la inyección de prueba están separadas funcional y operativamente de un protocolo almacenado, no obstante son inyecciones controladas mediante programación y usan parámetros que pueden derivarse del protocolo de inyección almacenado posterior, por ejemplo, las velocidades de flujo o el uso de

- 50 fluidos se modelizan después de la inyección planificada. Como la inyección de prueba y la comprobación de permeabilidad son inyecciones controladas mediante programación, pueden imitar con precisión el protocolo de inyección almacenado en los aspectos relevantes, sin el esfuerzo de la participación humana y sin la posibilidad de error humano. Además, como están controladas mediante programación, es posible calcular los requisitos de fluidos de la comprobación de permeabilidad o de la inyección de prueba, que pueden combinarse con la inyección
- 55 posterior planificada para garantizar que haya suficiente fluido inyectable disponible, garantizando así que no se pierda tiempo para rellenar el inyector (lo que puede implicar el reingreso a la sala de exploración después de que se haya sellado), como puede ocurrir si se realiza manualmente una comprobación de permeabilidad o una inyección de prueba. Finalmente, en el contexto de un inyector de cabezal doble, una inyección de prueba o una comprobación de permeabilidad, al estar controladas mediante programación, puede incluir la funcionalidad para
- 60 devolver automáticamente el tubo del inyector a un estado inicial apropiado, por ejemplo, un estado en el que el tubo está lleno de solución salina o de medio de contraste, o de una mezcla, como el operario y el médico prefieran para el procedimiento de formación de imágenes.
- Se apreciará que los principios de la presente invención son aplicables a la inyección de medios de contraste a un 65 paciente para mejorar la formación de imágenes por TC, angiografía, resonancia magnética o ultrasonidos, usando un inyector automático accionado.

Otras características de la invención serán evidentes a partir de las reivindicaciones adjuntas.

Breve descripción de los dibujos

- 5 La figura 1A ilustra un sistema inyector de potencia de acuerdo con los principios de la presente invención, y la figura 1B ilustra los componentes del cabezal de potencia de ese sistema. La figura 2 ilustra un diagrama de bloques de un sistema de visualización que controla el brillo de sus elementos de visualización en función de las condiciones de luz ambiental de acuerdo con los principios de la presente invención.
- 10 La figura 3 representa un diagrama de flujo de un algoritmo a modo de ejemplo útil con el sistema de la figura 2. Las figuras 4A-4E ilustran una serie de pantallas de interfaz a modo de ejemplo para una pantalla táctil de un cabezal de potencia de acuerdo con los principios de la presente invención. La figura 4F ilustra un montaje giratorio para una pantalla de visualización del cabezal de potencia del inyector de acuerdo con los principios de la presente invención.
- 15 Las figuras 5 y 6 ilustran una pantalla de visualización de cabezal de potencia a modo de ejemplo para un sistema de cabezal doble que correlaciona el color del tubo y visualiza los iconos y colores entre sí de acuerdo con los principios de la presente invención.

La figura 7 ilustra un cabezal de potencia controlado a distancia de acuerdo con los principios de la presente invención.

- 20 La figura 8 ilustra un tubo en V a modo de ejemplo para conectar un sistema inyector de cabezal doble a un paciente de acuerdo con los principios de la presente invención.
	- La figura 9 ilustra un accesorio final a modo de ejemplo del tubo de la figura 8.

La figura 10 ilustra una sección transversal a modo de ejemplo del tubo de la figura 8.

- La figura 11 representa un diagrama de flujo de un método a modo de ejemplo para realizar una comprobación 25 de permeabilidad con un sistema inyector de cabezal doble.
	- La figura 12 representa un diagrama de flujo de un método a modo de ejemplo para realizar una inyección de prueba con un sistema inyector.

La figura 13 representa una pantalla de visualización a modo de ejemplo para un sistema inyector de cabezal doble usado para realizar un método de inyección de prueba.

Descripción detallada de la invención

30

Con referencia a la figura 1A, un inyector 20 de acuerdo con la presente invención incluye diversos componentes funcionales, tales como un cabezal de potencia 22, una consola 24 y un adaptador 26. Las jeringas 36a y 36b están 35 montadas en el inyector 20 en las placas frontales 28a y 28b del cabezal de potencia 22, y los diversos controles del inyector se utilizan para llenar la jeringa con, por ejemplo, medios de contraste para una TC, una angiografía u otro procedimiento, que luego se inyecta a un sujeto bajo investigación con control del operario o control preprogramado.

El cabezal de potencia 22 del inyector incluye unos pulsadores 29a y 29b accionados manualmente para su uso en 40 el control del movimiento de los motores de accionamiento internos acoplados a las jeringas 36a y 36b, y un visualizador 30 para indicar al operario el estado actual y los parámetros operativos del inyector. La consola 24 incluye una pantalla táctil 32 que el operario puede utilizar para controlar de forma remota el funcionamiento del inyector 20, y también puede utilizarse para especificar y almacenar programas para la inyección automática mediante el inyector 20, que puede ejecutarse posteriormente de forma automática por el inyector al iniciarse por el 45 operario.

El cabezal de potencia 22 y la consola 24 se conectan a través del cableado (no mostrado) al adaptador 26. El adaptador 26 incluye una fuente de alimentación para el inyector, circuitos de interfaz para comunicarse entre la consola 24 y el cabezal de potencia 22, y circuitos adicionales que permiten la conexión del inyector 20 a unidades 50 remotas tales como consolas remotas, interruptores de control de mano o pie remotos u otras conexiones de control

- remoto del fabricante de equipo original (OEM, por sus siglas en inglés, Original Equipment Manufacturer) que permiten, por ejemplo, sincronizar el funcionamiento del inyector 20 con la exposición a rayos X de un sistema de formación de imágenes .
- 55 El cabezal de potencia 22 está montado en un soporte con ruedas 35, que incluye un brazo de soporte para soportar el cabezal de potencia 22 para un fácil posicionamiento del cabezal de potencia 22 en las proximidades del sujeto a examinar. La consola 24 y el adaptador 26 pueden colocarse en una mesa o montarse en un cuadro para dispositivos electrónicos en una sala de reconocimiento. Sin embargo, también se contemplan otras instalaciones; por ejemplo, el cabezal de potencia 22 puede estar soportado por un brazo de soporte montado en el techo, en el 60 suelo o en la pared.

Con referencia a la figura 1B, pueden verse detalles del cabezal de potencia 22. En la figura 1B, puede verse el contenido específico en la pantalla táctil 30 que ilustra las dos jeringas y su estado, así como un protocolo de etapas de inyección para usar junto con esas dos jeringas.

65

Con referencia a la figura 2, un sensor óptico 262 está incluido en una de las placas de circuitos internos dentro de la carcasa 30 del cabezal de potencia del inyector y está situado cerca de una ventana 263 o de otra abertura que le permite detectar los niveles de luz ambiental. Tal sensor óptico 262 normalmente sería un dispositivo analógico que convierte el nivel de luz detectado en una señal de tensión o de corriente. Después de convertirse a través de un 5 convertidor analógico-digital (ADC, por sus siglas en inglés, analog-to digital converter), un microprocesador podría

- utilizar esta señal para subir o bajar los niveles de brillo del visualizador. El algoritmo de control para correlacionar los niveles de luz detectados con una configuración de brillo del visualizador puede seleccionarse de acuerdo con una variedad de métodos. Por ejemplo, el brillo y los niveles de luz detectados pueden estar correlacionados linealmente. Sin embargo, si el sensor óptico 262 tiene una curva de detección no lineal, entonces puede utilizarse
- 10 una fórmula de correlación apropiada para cambiar los niveles de brillo. Además, los cambios de brillo pueden ocurrir en un número limitado de etapas predefinidas o, alternativamente, cubrir un espectro casi continuo de configuraciones de brillo. Por lo tanto, un experto en la materia reconocerá que dentro del alcance de la presente invención, existe una variedad de métodos funcionalmente equivalentes para ajustar el brillo del visualizador del inyector de potencia en función de las condiciones de luz ambiental.
- 15

Los métodos para ajustar el brillo varían con el tipo de visualizador. Por ejemplo, el brillo de los LED 270 en el cabezal de potencia puede ajustarse ajustando el ciclo de trabajo de la señal que acciona el LED. Por otra parte, un circuito controlador de LCD 268 podría usar una señal modulada de ancho de pulso, o un nivel de tensión de CC, para controlar su ajuste de brillo. Los circuitos de control de intensidad 264, 266, por lo tanto, pueden ser diferentes 20 dependiendo del tipo de visualizador (por ejemplo, 268, 270) que se controle.

En el diagrama de flujo de la figura 3 se representa un algoritmo a modo de ejemplo para controlar la visualización del cabezal de potencia 30 o de la consola 32. Los sensores y los circuitos de control son de naturaleza convencional y un experto en la materia reconocerá que podría usarse una variedad de circuitos funcionalmente 25 equivalentes para generar las señales de control apropiadas. En la etapa 302, se utiliza un sensor para detectar un nivel de luz ambiental en el entorno en el que se está utilizando el equipo inyector. Posteriormente, en la etapa 304, este nivel detectado se convierte en una configuración de brillo para el visualizador. Este proceso de conversión puede incluir un circuito analógico a digital simple o usar un microprocesador con memoria accesible que correlaciona un nivel detectado con un brillo de visualizador de acuerdo con las configuraciones almacenadas en la 30 memoria. El proceso de conversión puede utilizar la entrada del operario para anular el comportamiento

predeterminado o funcionar automáticamente sin considerar las entradas del operario. Finalmente, en la etapa 306, el hardware del visualizador se controla de acuerdo con la configuración de brillo. Los LED de un visualizador en particular pueden tener sus propios circuitos de control que los hacen funcionar de acuerdo con la configuración de brillo, y una pantalla LCD u otro visualizador puede tener su propio circuito de control independiente que funcione de 35 manera apropiada.

Los cabezales de potencia convencionales para inyectores solo han incluido controles suficientes para implementar una cantidad limitada de funcionalidad en comparación con la consola del sistema inyector. Los controles del cabezal de potencia generalmente se limitaban a mover el pistón de la jeringa y habilitar, iniciar y deshabilitar un 40 protocolo de inyección. La información visualizada por el cabezal de potencia durante una inyección también era de naturaleza limitada. La consola, por otro lado, tiene un visualizador más grande y más controles que proporcionan funcionalidad adicional. La selección y entrada de protocolos, guardar y editar los parámetros de inyección y de la jeringa, el volumen de contraste del paciente, el historial de inyección, la información de fase de inyección y de los retrasos, los parámetros de la jeringa, la información de interfaz, las instrucciones y las pantallas de ayuda, etc. son 45 funciones que generalmente se proporcionan a través de la consola pero no del cabezal de potencia.

En contraste con el sistema inyector convencional, como se acaba de describir, las realizaciones de la presente invención incluyen un cabezal de potencia que no requiere una consola. A través de pantallas en el cabezal de potencia, un operario puede controlar todo lo que está involucrado en una secuencia de inyección. Como una 50 ventaja de dicho sistema, se reduce el coste inicial del inyector sin una consola. Además, la capacidad del visualizador del cabezal de potencia para visualizar más y mejor información, pantallas de ayuda y otras funciones

permite a un operario operar de manera más eficiente y aprender más rápidamente cómo operar el cabezal de potencia a través de una pantalla táctil. En lugar de que los controles en el cabezal de potencia estén conectados por conmutación y con botones, el visualizador podría ser una pantalla táctil que presente una interfaz de usuario 55 que sea fácilmente reconfigurable y más robusta.

Con referencia a las figuras 4A-4F, se describirá un protocolo de inyección desde la perspectiva del operario. Sin embargo, a diferencia de los sistemas inyectores convencionales, las pantallas de interfaz descritas con respecto a estas figuras se proporcionan mediante una pantalla de visualización táctil 30 en el cabezal de potencia. La pantalla 60 operativa principal se ilustra en la figura 4A. El cuadro 200, que está asociado con una representación icónica 201 del cabezal de potencia, identifica el volumen actual de medios de contraste en la jeringa A. El cuadro 202, que está asociado con una representación icónica 203 de la jeringa, identifica el volumen actual de medios de contraste en la jeringa B. El cuadro 204 identifica el límite de presión preseleccionado por el operario para el procedimiento, y el cuadro 206 identifica un retraso de exploración (en segundos), que es el retraso desde el momento en que el

65 operario inicia una inyección (ya sea con el interruptor manual, con una tecla en la consola o con un botón en el cabezal de potencia) hasta que comienza una exploración magnética o por rayos X del paciente (al final de este

retraso, un microprocesador dentro del cabezal de potencia produce un tono que indica al operario que debe comenzar la exploración; alternativamente, la exploración podría iniciarse automáticamente mediante una conexión eléctrica adecuada entre el escáner y el inyector). El cuadro 207 identifica un retraso de inyección (en segundos), que es un retraso desde el momento en que el operario inicia una inyección como se ha indicado anteriormente,

- 5 hasta que comienza la inyección descrita por el protocolo, permitiendo que el escáner se inicie antes del flujo de contraste. En la situación ilustrada, la jeringa A contiene 158 ml de fluido, 73 ml de los cuales serán utilizados por el protocolo seleccionado actualmente, la jeringa B contiene 158 ml de fluido, 83 ml de los cuales serán utilizados por el protocolo seleccionado actualmente, el límite de presión es de 20 psi y no hay exploración ni retraso de inyección.
- 10 En el visualizador ilustrado en la figura 4A, el botón 208 puede utilizarse para alterar la orientación del visualizador. Específicamente, como se ve en la figura 4B, presionando la pantalla en este botón, el visualizador puede invertirse en la pantalla para facilitar el uso del inyector en múltiples orientaciones posibles.
- Como se muestra en la figura 4A, un protocolo comprende varias fases; durante cada fase, el inyector produce una 15 velocidad de flujo preprogramada para generar un volumen de fluido total preprogramado. El protocolo ilustrado tiene solo dos fases; sin embargo, otros protocolos que el operario puede seleccionar tienen múltiples fases. El usuario puede seleccionar protocolos, habilitar una inyección y, de otro modo, navegar a través de las pantallas de visualización presionando los botones táctiles del visualizador 30.
- 20 Las regiones 212 del visualizador identifican las velocidades de flujo para las fases del protocolo actual, y las regiones 214 identifican los volúmenes para esas fases respectivas. El usuario puede alterar estos parámetros presionando cualquiera de estas regiones, para moverse de ese modo a una pantalla de entrada de parámetros de protocolo, que se muestra en la figura 4C. En esta pantalla, el usuario puede cambiar y almacenar los valores de flujo, volumen y de retraso de inyección y de exploración para el protocolo actual presionando cada uno de estos 25 valores como se visualiza en la pantalla y moviendo posteriormente el control de la barra deslizante que se muestra en la región 216.
- A partir la figura 4A, el operario también puede introducir un visualizador de control manual presionando sobre la representación icónica de una jeringa 201 o 203. En el visualizador de control manual, mostrado en la figura 4D, el 30 operario puede controlar manualmente el movimiento del émbolo. En esta pantalla, la representación icónica de la jeringa seleccionada en el cuadro 200 de la figura 4A se sustituye por un visualizador de barra de llenadoexpulsión 220. Al presionar sobre este visualizador de barra de llenado-expulsión, puede hacerse que el motor de accionamiento de la jeringa seleccionada avance o se retraiga para llenar o expulsar el fluido de esa jeringa.
- 35 Con referencia ahora a la figura 4E, puede describirse la visualización de los protocolos de inyección almacenados. A través del botón de memoria 218 de la figura 4C, puede verse la visualización de la memoria de protocolo vista en la figura 4E, en la que los protocolos pueden almacenarse y recuperarse. Las memorias de protocolo se conocen en la técnica, sin embargo, una dificultad con la visualización de protocolos en la técnica anterior ha sido el espacio limitado disponible para visualizar una representación de un gran número de protocolos. Por ejemplo, como se ve en
- 40 la figura 4E, solo pueden representarse adecuadamente ocho protocolos en el visualizador, cada uno asociado con un botón con nombre personalizado 222 en la columna de la izquierda, y los parámetros visualizados en la columna de la derecha. Para superar esta dificultad, de acuerdo con los principios de la presente invención, también se proporcionan cinco "pestañas" gráficas 224 en el visualizador. Cada pestaña está asociada con un conjunto diferente de ocho ubicaciones de almacenamiento de protocolo 222, y el operario puede moverse rápidamente entre las
- 45 pestañas presionando sobre las pestañas 224. De esta manera, pueden almacenarse cuarenta protocolos y recuperarlos rápidamente mientras se continúa proporcionando suficiente información con respecto a cada protocolo en la pantalla. Las pestañas 224 pueden llevar números o pueden tener nombres configurables por el usuario que se usan con los protocolos, de modo que, por ejemplo, una pestaña puede contener protocolos utilizados con cada uno de varios técnicos o médicos.
- 50

La descripción anterior de una interfaz para un cabezal de potencia a modo de ejemplo identifica un número de características específicas; sin embargo, los principios de la presente invención se aplican a una variedad de otras características de pantalla táctil que también pueden proporcionarse. De hecho, una pantalla táctil proporciona suficiente flexibilidad en la interfaz, que ciertas realizaciones contemplan proporcionar una interfaz completa en el 55 cabezal de potencia de manera que ya no se necesita una consola para un sistema de inyección de potencia.

La patente de Estados Unidos N.º 5.868.710, mayoritariamente asignada al presente cesionario, se incorpora por referencia en su totalidad. Esa patente divulga una pantalla de visualización para un cabezal de potencia de inyector que detecta automáticamente la orientación del cabezal de potencia y voltea la salida de la pantalla de visualización

- 60 en consecuencia para que un operario la pueda leer más fácilmente. Las realizaciones de la presente invención incluyen ventajosamente tal funcionalidad para la pantalla de visualización aumentada como se ha descrito anteriormente.
- Con referencia a la figura 4F, en una realización adicional consistente con los principios de la presente invención, la 65 pantalla de visualización 30 puede montarse en el cabezal de potencia 22 mediante un montaje giratorio 238, permitiendo que la pantalla 30 se coloque alineada con una superficie del cabezal de potencia 22 del inyector, o

inclinada desde la superficie del cabezal de potencia 22 como se muestra mediante las flechas 240, y que opcionalmente gire posteriormente alrededor del montaje 238 como se muestra por la flecha 242, permitiendo así que la pantalla 30 se posicione de manera óptima para permitir el control y funcionamiento del cabezal de potencia 22 del inyector para cualquier número de diversas posiciones posibles del inyector y del operario.

5

La orientación actual del visualizador como se muestra en la figura 4F puede detectarse mediante un sensor incorporado dentro del inyector, para reorientar el visualizador de manera apropiada a medida que el visualizador gira con respecto al cabezal del inyector. Dicha característica puede utilizarse junto con el uso de un sensor de inclinación como se describe en la patente de Estados Unidos mencionada anteriormente para habilitar una interfaz 10 rica seleccionando una orientación inicial de la pantalla de visualización apropiada. Además, la orientación de la

- pantalla de visualización puede responder al estado actual del inyector en una secuencia de inyección, por ejemplo, puede utilizarse una orientación cuando está en un modo de control manual como se muestra en la figura 4D (cuando el inyector está normalmente inclinado hacia arriba para el llenado) y una segunda orientación utilizada cuando se realiza un protocolo de inyección tal como se muestra en las figura 4A (cuando el inyector está 15 normalmente inclinado hacia abajo para inyectar).
- 

Se apreciará que hay otras posibilidades para configurar el visualizador del cabezal de potencia del inyector en respuesta a las etapas de inyección y/o al ángulo de inclinación del inyector. Por ejemplo, durante una secuencia de inyección real cuando el inyector está cargado, inclinado hacia abajo y se habilita una inyección, el técnico que 20 utiliza el inyector a menudo está en una sala de control independiente lejos del cabezal de potencia del inyector. En

- tales circunstancias puede ser beneficioso visualizar, en una fuente muy grande orientada para un inyector inclinado hacia abajo, la velocidad de flujo, el volumen y/o la presión del inyector actuales, potencialmente junto con regiones o fuentes codificadas por color, con brillo intermitente o parpadeantes, o iconografía gráfica, para indicar el estado del inyector de una manera que será visible por el técnico desde una gran distancia, de modo que el técnico pueda 25 observar al paciente durante el procedimiento y aún tener una respuesta básica sobre el funcionamiento del inyector
- sin mirar a la consola.

Si se incluye la consola con el sistema inyector de medios de contraste, entonces el cabezal de potencia es una interfaz de control secundaria para el sistema inyector de medios de contraste. El ordenador, la memoria y las 30 aplicaciones ejecutables que normalmente son parte de la consola continuarían siendo parte de la consola y el cabezal de potencia simplemente se comunicaría con la consola. Sin embargo, si la consola no estuviera incluida en el sistema inyector de medios de contraste, entonces debería incluirse el cabezal de potencia o algún otro componente que posea las capacidades de computación y almacenamiento para proporcionar funciones tales como ayuda textual en pantalla, pantallas táctiles múltiples configurables para proporcionar una interfaz de usuario clara, 35 configuración de protocolos e información de configuración, etc. que normalmente se proporcionaban mediante la consola.

Volviendo a un tema diferente, los cabezales de potencia del inyector convencionalmente han incluido un solo cabezal de inyección, pero los inyectores de cabezal doble son cada vez más frecuentes. Normalmente, una jeringa 40 se utiliza para administrar solución salina y la otra se utiliza para administrar medios de contraste (aunque también se usan otros líquidos). Las características que hacen que estos inyectores sean más seguros, fáciles y rápidos de usar son deseables; especialmente aquellas que pueden realizarse automáticamente por el software de control dentro del cabezal de potencia.

- 45 En la figura 5 se representa esquemáticamente el cabezal de potencia 22 del inyector de cabezal doble con el visualizador 30 discutido anteriormente, junto con el tubo y las conexiones al mismo. Cada jeringa 36a, 36b está conectada a un tubo respectivo 506, 508 que finalmente se une a una porción de tubo común 510 que termina en un accesorio 512 (por ejemplo, un accesorio Luer) acoplado a un catéter que administra fluido a un paciente.
- 50 Los tubos 506, 508 pueden estar coloreados para indicar el contenido del tubo o pueden ser transparentes. En cualquier caso, el visualizador 30 incluye información gráfica para un operario que indica el fluido que se está administrando mediante cada jeringa 36a, 36b. En la figura 6 se representa un visualizador a modo de ejemplo que puede ser parte de la pantalla de visualización 30. Se proporciona una imagen gráfica de una jeringa 602 y de un tubo 606 a la izquierda, mientras que a la derecha se proporciona otra imagen gráfica de una jeringa 604 y de un
- 55 tubo 608. Como se muestra, se muestra un fluido respectivo 610, 612 en cada jeringa 602, 604. En particular, a medida que progresa el protocolo de inyección, el visualizador 600 cambia para reflejar los cambios de nivel de fluido y para reflejar qué fluido se está administrando al paciente (porción 609 de la figura 6).
- Para ayudar al operario a reconocer qué fluido se está administrando desde qué jeringa, el visualizador 600 codifica 60 por colores los contenidos de cada jeringa y de cada tubo para identificar el fluido. Por ejemplo, un color claro en el visualizador 600 puede indicar que hay aire en una jeringa y en un tubo en particular. Colorear el fluido "rojo" en el visualizador 600 puede indicar que en esa jeringa está el medio de contraste, mientras que un color diferente (por ejemplo, azul) indica la presencia de solución salina.
- 65 Dicho visualizador coloreado también podría utilizarse en un inyector de cabezal único para indicar el estado de diferentes funciones automáticas. Por ejemplo, este tipo de visualizador gráfico que incluye información de color

permite a un operario determinar fácil y rápidamente si una jeringa está llena de aire; cuando una jeringa y un tubo vacíos se han llenado o purgado correctamente, o cuando una jeringa precargada se ha purgado correctamente.

Se observará que los inyectores de cabezal doble normalmente requieren una selección a priori de localizaciones de 5 solución salina y de contraste en los dos cabezales, por ejemplo, para mantener la coherencia con los visualizadores del inyector, se requeriría que una jeringa que contenga fluido salino se una al primer lado del inyector y se requeriría que una jeringa que contenga medio de contraste se una al segundo lado del inyector. Un aspecto de la presente invención es permitir la configuración del inyector de modo que los visualizadores presentados en el inyector puedan hacerse consistentes con cualquier combinación de tipos de fluido en el inyector. Específicamente,

- 10 un inyector de acuerdo con la presente invención permite que el operario defina el tipo de fluido, y el código de color del mismo, en cada uno de los lados A y B del inyector. Por lo tanto, el operario puede utilizar el inyector con jeringas que contengan fluidos de cualquiera de los dos tipos seleccionados arbitrariamente, o con fluidos del mismo tipo, y configurar de forma correspondiente el inyector y sus visualizadores para que coincidan con la aplicación elegida. Cualquier tipo de fluido seleccionado arbitrariamente también puede utilizarse con cualquier tamaño de
- 15 jeringa seleccionado arbitrariamente. Esto permite al operario utilizar cualquier ubicación de jeringa para cualquier tamaño de jeringa y cualquier tipo de fluido, a discreción del operario, sin estar sujeto a visualizaciones confusas e inconsistentes del inyector. También pueden proporcionarse conjuntos alternativos de tubos codificados por colores para que coincidan con los visualizadores del inyector seleccionados.
- 20 En el cabezal de potencia de cabezal doble de la figura 5, dos tubos de fluido diferentes están acoplados con el cabezal de potencia 503 del inyector, pero, normalmente, solo hay un punto de entrada de fluido en el paciente. Por lo tanto, los dos tubos de fluido finalmente se fusionan entre las jeringas y el paciente. En el pasado, a menudo se han usado tubos en Y en los que los tubos separados se fusionan relativamente cerca de las jeringas, de modo que existe un único tubo de fluido para la mayoría de los tubos. La elasticidad inherente de las jeringas permite el flujo de
- 25 retorno a la jeringa no accionada durante una inyección de presión. A menos que se tomen precauciones con los tubos en Y comunes, una inyección típica que produzca 150 psi permitirá que aproximadamente 5 ml de los contenidos en la jeringa accionada se empujen hacia el lado no accionado que contaminarán ese lado. En el pasado, se han utilizado válvulas de retención para evitar esto, pero esta solución presenta su propio conjunto de problemas.
- 30

Además, los tubos en Y tienen un tiempo muerto entre el suministro de los dos fluidos diferentes. En otras palabras, todo el contenido de la parte compartida del tubo en Y debe descargarse de un fluido antes de que pueda administrarse un segundo fluido al paciente. Aunque existen métodos para abordar este problema, estos métodos requieren actividad e información adicional por parte de un operario que complica y alarga una rutina de inyección.

35

La figura 8 representa una disposición de tubo en V en la que la unión entre los dos tubos está relativamente cerca del extremo del paciente. Se utilizan dos jeringas 802, 804 para administrar dos fluidos diferentes a un paciente. La jeringa 804 está acoplada con una porción inicial del tubo 806 y la jeringa 802 está acoplada con una porción separada del tubo 810. Aunque estas porciones de los tubos 806, 810 se fusionan externamente, retienen recorridos 40 de flujo separados a través de una porción común del tubo 811. El tubo 811 termina en el extremo del paciente con un accesorio 812 para administrar uno de los fluidos.

En la figura 9 se representa la sección transversal de un accesorio a modo de ejemplo. El tubo 811 se divide en porciones separadas 902, 904 que se acoplan al accesorio 812. En particular, las porciones 902, 904 se acoplan a 45 una cavidad central 816 de manera que el fluido dirigido a través de las secciones de tubo 902, 904 se administra a la cavidad 816. Desde la cavidad 816, el fluido se expulsa del accesorio 812 a través de una abertura 814.

Aunque el tubo 811 aparenta externamente ser un único tubo de fluido, los principios de la presente invención mantienen las trayectorias de fluido separadas hasta que el tubo 811 alcanza sustancialmente el accesorio 811. La 50 figura 10 representa una sección transversal a modo de ejemplo que podría utilizarse para implementar el tubo 811. La sección transversal 1002 es generalmente de naturaleza circular con dos pasajes separados por una pared vertical. La sección transversal 1004 es similar a dos tubos circulares unidos a lo largo de un lado común. Cada sección transversal puede estar formada por plástico coextruido o por medios similares y puede estar codificada por colores para ayudar a identificar los contenidos previstos del tubo.

55

Como se ha mencionado, un sistema inyector de potencia típico incluye elasticidad inherente debido a la compresión del émbolo de la jeringa y a la expansión del cilindro de la jeringa. La forma y el tamaño del émbolo también afectan a esta cantidad de elasticidad. De acuerdo con ciertas realizaciones de la presente invención, el lado no accionado del cabezal de potencia puede accionarse con un desplazamiento suficiente para evitar el movimiento de fluido hacia

- 60 el tubo en el lado no accionado debido a la elasticidad. La cantidad de fluido a impulsar desde una jeringa no accionada será una función de la presión utilizada en el tamaño accionado y del tipo de jeringa en uso. En un enfoque de circuito cerrado, puede utilizarse una medida de presión y/o un flujo de fluido en el tamaño no accionado para realizar el control de circuito cerrado del pistón en el lado no accionado para evitar el flujo en el lado no accionado debido a la elasticidad. En un enfoque de circuito abierto, los valores medidos de la elasticidad típica 65 pueden utilizarse para impulsar una cantidad apropiada en función de la presión en el lado accionado. Por ejemplo,
- cuando una jeringa de 125 ml que tiene una cara de émbolo plano vendida por el presente cesionario se acciona a

50 PSI, el lado no accionado debe impulsarse a aproximadamente 1,72 ml para compensar el movimiento del fluido debido a la elasticidad. Con esta jeringa, a 100 PSI, la cantidad impulsada es de 2,28 ml, a 150 PSI, de 3,45 ml, a 200 PSI, de 4,32 ml, a 250 PSI, de 5,37 ml, y a 300 PSI, de 6,78 ml. Otras jeringas tendrán otros valores característicos a diversas presiones. En un enfoque combinado de circuito abierto/cerrado, el desplazamiento inicial 5 aplicado al lado no accionado al inicio de la inyección puede obtenerse a partir de valores típicos medidos, después

- de lo cual puede iniciarse un control de circuito cerrado para mantener una presión equilibrada entre el lado accionado y el lado no accionado y/o la velocidad de flujo cero en el lado no accionado.
- Los cabezales de potencia de inyector anteriores para los inyectores de medios de contraste han incluido 10 mecanismos para mover el pistón de la jeringa accionado por motor hacia adelante y hacia atrás automáticamente. Estos mecanismos han incluido palancas, teclados de membrana, botones pulsadores o conmutadores de palanca, imanes y sensores de efecto Hall, etc. Sin embargo, en todos estos casos, estos mecanismos formaban parte del cabezal de potencia del inyector.
- 15 Las realizaciones de la presente invención se refieren a un cabezal de potencia de control remoto en el que los medios de control para efectuar el movimiento del pistón de la jeringa están situados a distancia del cabezal de potencia. Tal control remoto le permitirá a un operario una mayor flexibilidad en la ubicación durante ciertas operaciones y protocolos de inyectores.
- 20 La figura 7 ilustra un control remoto simple 710 que está dimensionado para caber en la mano de un operario. El control remoto emite una señal desde un transmisor 712 que se recibe en un receptor 708 en el cabezal de potencia. Dentro del cabezal de potencia, la señal se convierte para su uso por el circuito de control del motor 702 para efectuar el movimiento del pistón 706 de la jeringa a través del accionamiento de motor 704. El accionamiento de motor 704 y el pistón 706 de la jeringa funcionan de forma similar a los cabezales de potencia convencionales
- 25 excepto que además de recibir entradas de los controles locales, también se considera la entrada del receptor 708. El control remoto 710 a modo de ejemplo incluye dos botones 714, 716. Un botón 714 extiende el pistón 706 hacia la parte delantera de la jeringa y el otro botón 716 retrae el pistón 706 desde la parte delantera de la jeringa. Este control remoto 710 particular permite la operación con una sola mano debido a su tamaño y a la colocación de los botones. 30
- Un experto en la materia reconocerá que dicho control remoto 710 puede incluir una variedad de funciones, tener una variedad de factores de forma física e incluir diversos números de botones y pulsadores, sin apartarse del alcance de la presente invención. Por ejemplo, puede utilizarse un potenciómetro (lineal o giratorio) para controlar a distancia el movimiento del pistón a una velocidad fija. Alternativamente, puede utilizarse un interruptor sensible a la 35 presión que permita controlar el movimiento del pistón pero que cambie su velocidad dependiendo de la presión
- suministrada.

La frecuencia a la que se comunican el control remoto y el cabezal de potencia no es una restricción material de la presente invención que contempla explícitamente UHF, VHF, RF, infrarrojos, ultrasonidos, etc. como modos de 40 comunicación a modo de ejemplo. Debido a que el control remoto puede tener una tendencia a separarse de las proximidades generales del cabezal de potencia, puede proporcionarse una atadura física 720 que limite la extracción del control remoto del cabezal de potencia. En consecuencia, esta atadura también puede actuar como una ruta de comunicaciones en ciertas realizaciones de manera que el control remoto no sea un dispositivo inalámbrico sino que esté acoplado al cabezal de potencia a través de un cable físico. 45

Durante los procedimientos venosos que utilizan inyectores accionados, el medio de contraste o el agente de formación de imágenes a veces se inyecta involuntariamente en el tejido que rodea la vena de un paciente. Esto generalmente se conoce como extravasación y se considera un peligro. Generalmente se produce porque el operario pierde la vena del paciente por completo al insertar un catéter; atravesando la vena en el tejido circundante;

50 o al inyectar una velocidad de flujo que perfora la pared de la vena.

Existen técnicas comunes utilizadas por los operarios para detectar o prevenir la extravasación, pero estas no siempre son 100 % efectivas. Cuando se usa un inyector de cabezal doble, una técnica habitual es realizar una prueba de permeabilidad inyectando primero solución salina en la vena de un paciente mientras se observa la 55 hinchazón de la piel. Esto puede hacerse manualmente o como parte de un protocolo almacenado. Aunque es eficaz en algunos casos, es posible que la solución salina no se inyecte a una velocidad de flujo y a un volumen que simulen adecuadamente el protocolo de inyección. Por lo tanto, la inyección real del agente de formación de imágenes puede extravasarse incluso si la inyección de solución salina no lo hiciera.

- 60 Las realizaciones de la presente invención se refieren a un inyector de potencia de cabezal doble que incluye en su software, una o más rutinas que ayudan a un operario a seleccionar una velocidad de flujo y un volumen óptimos durante la porción de prueba de inyección de solución salina de una prueba de permeabilidad. La pantalla de la interfaz de la prueba de permeabilidad sugerirá al operario los valores de velocidad de flujo y/o de volumen que se basan en el protocolo seleccionado que proporciona una simulación que es una inyección de formación de imágenes 65 sustancialmente similar que debe seguir. Esta funcionalidad adicional puede incluirse a través de un visualizador
- dedicado separado en el cabezal de potencia, o en la consola, o puede ser una de las muchas pantallas de menú

presentadas normalmente a un operario a través de la pantalla de interfaz general. Además, el software puede configurar automáticamente la velocidad de flujo y el volumen o permitir al usuario configurar o modificar los valores después de ver los valores sugeridos. Pueden incluirse ciertas protecciones de modo que una comprobación de permeabilidad no se realice hasta que se habilite un protocolo o hasta que se complete una purga manual. Además, 5 la comprobación de permeabilidad puede incluir una verificación de que queda suficiente solución salina disponible antes de proceder con la comprobación de permeabilidad.

En general, los principios pueden implementarse de acuerdo con un algoritmo a modo de ejemplo representado en el diagrama de flujo de la figura 11. En la etapa 1102, se selecciona y se habilita un protocolo de inyección. Sin

- 10 embargo, antes de que se realice el protocolo, el operario puede querer realizar una comprobación de permeabilidad y activa la comprobación de permeabilidad (etapa 1108). En una realización a modo de ejemplo, el usuario indica el deseo de realizar una comprobación de permeabilidad presionando y manteniendo presionado el botón de expulsión para la jeringa de solución salina durante un período de tiempo dado, aunque pueden utilizarse numerosas otras metodologías de interfaz para permitir al usuario iniciar una comprobación de permeabilidad. Como se muestra en el
- 15 diagrama de flujo, la metodología específica discutida en el presente documento requiere que el operario presione un botón durante más tiempo que el tiempo umbral, asegurando así que la comprobación de permeabilidad no se inicie involuntariamente, el botón se libera demasiado pronto, no se realiza una comprobación de permeabilidad, pero puede reiniciarse como se ilustra en la etapa 1108.
- 20 En la realización descrita, el software realiza una comprobación opcional en la etapa 1110 para determinar si existe fluido adecuado para realizar la comprobación de permeabilidad y el protocolo seleccionado. Si no hay fluido adecuado, el proceso se detiene. Sin embargo, si hay suficiente fluido, entonces puede ejecutarse la comprobación de permeabilidad en la etapa 1112.
- 25 Basándose en el protocolo seleccionado, un operario presenta opciones de interfaz para configurar la comprobación de permeabilidad. Estas opciones se derivan del protocolo existente o de la configuración hecha por el usuario. Como se ve en la etapa 1114, un volumen para la comprobación de permeabilidad se deriva de un ajuste de fábrica o de un volumen histórico utilizado para comprobaciones de permeabilidad previas. Como se muestra en la etapa 1116, el usuario tiene la oportunidad de cambiar el volumen si lo desea. Si es así, entonces, el valor del
- 30 volumen se cambia en la etapa 1118. Como se ve en la etapa 1120, también se selecciona una velocidad de flujo para la comprobación de permeabilidad. De nuevo, esto podría basarse en el protocolo, en un valor predeterminado o en datos históricos. En la realización descrita, la velocidad de flujo predeterminada se selecciona para que sea la velocidad de flujo máxima en los lados "A" o "B" del inyector, de modo que la comprobación de permeabilidad verifique la falta de extravasación a la velocidad de flujo más grande que se requerirá. Aquí también se proporciona
- 35 al usuario la opción de cambiar la derivación de comprobación de permeabilidad en la etapa 1122; si lo desea, el usuario puede elegir la velocidad de flujo del lado "A" o la velocidad de flujo del lado "A" máxima o la velocidad de flujo del lado "B" o la velocidad de flujo del lado "B" máxima, en la etapa 1124.
- Una vez que se ha presentado al usuario la configuración de comprobación de permeabilidad (por ejemplo, en una 40 pantalla de configuración visualizada inmediatamente después de la etapa 1110), el usuario puede ejecutar la comprobación de permeabilidad en la etapa 1112. Suponiendo que no haya extravasación evidente, el operario normalmente procedería a habilitar el protocolo en la etapa 1102, en cuyo punto el inyector espera una indicación de "inicio" del operario en la etapa 1104, sobre la que se ejecuta el protocolo en la etapa 1106. Si se observa extravasación durante la comprobación de permeabilidad, puede remediarse, y realizarse otra comprobación de 45 permeabilidad.

Con referencia ahora a la figura 12, puede describirse una metodología de inyección de prueba. Para realizar una inyección de prueba, en la etapa 1202 el operario selecciona una inyección de prueba cuando configura un protocolo de inyección, tal como presionando la tecla "inyección de prueba" en la pantalla de configuración de protocolo que se 50 muestra en la figura 6. Una vez que se selecciona una inyección de prueba, se visualiza la pantalla de configuración de inyección de prueba/protocolo, como se muestra en la figura 13. En esa pantalla, puede verse que además de los

- parámetros del protocolo de inyección visualizados, mostrados en la figura 6, los parámetros de inyección de prueba se visualizan en un área 1302. Estos parámetros incluyen parámetros que identifican la velocidad de flujo y el volumen total de una inyección de prueba.
- 55

Como se ve en la figura 12, los valores para la velocidad de flujo y el volumen de una inyección de prueba se generan usando la información almacenada y los parámetros de protocolo que ya ha establecido el usuario. Específicamente, como se ve en 1208, puede utilizarse inicialmente un valor predeterminado de fábrica (por ejemplo, 10 ml) como el volumen de una inyección de prueba, o puede utilizarse el volumen utilizado en una 60 inyección de prueba previa. La configuración de volumen creada es un valor predeterminado, pero puede cambiarse. Como se ve en la figura 13, la configuración de la velocidad de flujo y del volumen de la inyección de prueba se muestra en botones en la pantalla, que pueden tocarse para permitir el ajuste con una barra deslizante u otro control gráfico como se muestra en la figura 6. Por lo tanto, en la etapa 1210 de la figura 12, el usuario puede tomar medidas para cambiar las configuraciones de volumen y, en la etapa 1212, hacer un cambio deseado para generar

65 las configuraciones de volumen final para la inyección de prueba.

De forma similar, en la etapa 1214, se crea una velocidad de flujo predeterminada para la inyección de prueba basada en la velocidad de flujo inicial y en el lado ("A" o "B") utilizado en el protocolo ya programado. Estos valores son predeterminados y, como antes, en la etapa 1216, el usuario puede tomar medidas para cambiar la velocidad de flujo en la etapa 1218. Después de realizar cambios o aceptar valores predeterminados, se determinan las 5 configuraciones de velocidad de flujo.

Además de los ajustes anteriores, el usuario puede cambiar el cabezal utilizado tocando el botón en la columna "Lado" en el visualizador gráfico, como se hace en la interfaz de la figura 6 cuando no se selecciona una inyección de prueba.

10

Inicialmente, una inyección de prueba puede incluir solo la inyección desde un lado del inyector, por ejemplo, el lado "A" o un lado que se ha identificado como portador de medios de contraste. Sin embargo, una inyección de prueba también puede utilizar ambos lados, por ejemplo, para inyectar un bolo de medio de contraste seguido de una descarga de solución salina para crear un "paquete" de medio de contraste rodeado por fluido salino. O la inyección 15 de prueba puede hacerse únicamente con medios de contraste, a discreción del operario. Si se utilizan ambos lados,

- puede determinarse si ambos lados se utilizan en el protocolo posterior y/o en varios parámetros predeterminados. El inyector puede incluir pantallas de configuración predeterminadas para identificar el uso predeterminado de cabezales de inyección, así como métodos para derivar volúmenes y/o velocidades de flujo de un protocolo actual o de inyecciones de prueba previas, permitiendo que el operario configure el comportamiento del inyector. 20
	- Después de establecer los parámetros de una inyección de prueba de la manera indicada anteriormente, en la etapa 1220 el inyector evalúa esos parámetros en una etapa opcional para determinar si hay un volumen adecuado para la ejecución tanto de la inyección de prueba como del protocolo posterior. Si no hay un volumen adecuado, entonces en la etapa 1222 puede advertirse al operario de la insuficiencia, por ejemplo, indicando con un color rojo o
- 25 con un brillo intermitente de colores, o con ambos, la parte de la inyección para la que habrá un volumen insuficiente de fluido disponible. Esta advertencia es particularmente útil por que evita una circunstancia en la que el operario debe regresar a la sala de formación de imágenes después de una inyección de prueba o de una inyección parcialmente completa, para rellenar las jeringas y eliminar el aire, desperdiciando potencialmente medio de contraste y tiempo sustancial para volver a trabajar. En una circunstancia de volumen insuficiente, el inyector puede
- 30 evitar la inyección de prueba o puede permitir que el operario anule la advertencia, ya que puede ser adecuado para un entorno clínico determinado. La respuesta del inyector también puede ser diferente en función de si hay un medio de contraste inadecuado (que es más probable que tenga efectos adversos sobre la formación de imágenes) o una solución salina inadecuada (que es menos probable que tenga dichos efectos).
- 35 Después de pasar a través de la etapa opcional 1220, el usuario puede habilitar el inyector presionando la tecla de habilitación 1304 mostrada en la figura 13 (si no se habilitó previamente), que conduce a la etapa 1224 mostrada en la figura 12. En este punto, el operario puede iniciar la inyección de prueba presionando el botón de inicio en la etapa 1224. Cuando se presiona el botón de inicio, en la etapa 1226 la(s) etapa(s) de inyección de prueba se ejecutan tal como se establece en la pantalla de configuración que se muestra en la figura 13. Posteriormente, el
- 40 operario evalúa la inyección de prueba y, por ejemplo, la calidad de las imágenes lograda con la velocidad de flujo establecida y/o con el retraso de exploración desde el momento de la inyección hasta la aparición de medios de contraste en el escáner, y en la etapa 1228 puede ajustar los parámetros de inyección para el protocolo de inyección en respuesta. Si se alcanza un límite de presión durante la inyección de prueba, el inyector puede desactivarse y proporcionar una advertencia de que se ha alcanzado un límite de presión, de modo que se incite al operario a 45 realizar modificaciones en la etapa 1228 antes de volver a habilitar la inyección antes de la ejecución del protocolo.
- A continuación, el usuario puede presionar el botón de inicio en la etapa 1230 para hacer que el inyector ejecute el protocolo de inyección en la etapa 1232.
- Se apreciará que un uso de la inyección de prueba puede ser identificar el tiempo requerido para que los medios de 50 contraste lleguen a una parte particular del cuerpo del paciente en la que puede obtenerse una imagen efectiva, de modo que, por ejemplo, el técnico puede establecer un retardo de exploración que define cuándo debe comenzar la exploración después de que se haya iniciado una inyección. Para facilitar esta actividad por parte del técnico, un inyector de acuerdo con los principios de la presente invención puede incorporar una serie de características que funcionan con la función de inyección para garantizar un cálculo de retraso de exploración preciso.

55

En primer lugar, el inyector puede utilizarse para calcular un retardo de exploración a partir de (a.) el tiempo de reconstrucción del escáner que se está utilizando y (b) el retardo observado desde el comienzo de la inyección hasta la aparición de medios de contraste en el visualizador del escáner. El tiempo de reconstrucción del escáner debe restarse del retardo observado para identificar un retraso de exploración preciso, ya que la observación del contraste

- 60 en el escáner será después de que el contraste haya llegado realmente al lugar visto en la pantalla, debido al retraso de reconstrucción. Por lo tanto, para facilitar la determinación de un retraso de exploración preciso, el inyector puede facilitar el cálculo de la diferencia de la diferencia de tiempo observada y del tiempo de reconstrucción del escáner.
- Un inyector configurado para calcular esta diferencia también puede configurarse para ayudar a medir el retardo 65 entre el inicio de la inyección y la observación del contraste, por ejemplo midiendo un tiempo transcurrido entre el

inicio de una inyección y una entrada del técnico que indica que el contraste se está observando en el visualizador del escáner.

- En segundo lugar, el inyector puede ayudar en la repetibilidad de la actividad de inyección incluyendo la 5 funcionalidad para devolver el estado de los tubos en Y o en V conectados al inyector a un estado predeterminado. Por ejemplo, el estado inicial deseado antes de una inyección puede ser que el tubo, a través del punto de inyección, se llene con solución salina. Este estado inicial es una parte potencialmente importante del tiempo que se logrará en una inyección, ya que el flujo inicial del contraste en el punto de inyección puede retrasarse varios segundos, lo que corresponde al momento de purgar la solución salina del tubo y el contraste en el tubo. Alternativamente, el estado 10 inicial antes de una inyección puede ser que el tubo esté lleno de contraste, o que parte del tubo tenga solución
- salina y alguna parte tenga contraste. Esas condiciones iniciales tendrán diferentes comportamientos correspondientes en el momento del inicio de una inyección.
- Una inyección de acuerdo con los principios de la presente invención puede contener una característica en la que la 15 sección principal de línea individual de los tubos en Y o en V se llena previamente con contraste, solución salina o cualquier combinación predeterminada de los dos, de acuerdo con las configuraciones del inyector y/o las preferencias del operario. Para implementar esta característica, el inyector contendría información sobre el tubo específico utilizado, el volumen de tubo después de la unión a un solo tubo, así como la condición inicial deseada. Si la sección principal de línea individual no tiene más de 10 ml de capacidad, entonces puede asegurarse un llenado 20 inicial de esa sección con un fluido deseado mediante una pulsación de 10 ml del fluido deseado como etapa final
- previa al inicio de la inyección.
- Un inyector que implementa esta función de condición inicial puede seguir a una inyección de prueba como se expone en la figura 12 mediante tal única pulsación de solución salina o de contraste, según se desee, para devolver 25 el inyector a la condición inicial deseada. Por lo tanto, por ejemplo, si una inyección de prueba implica una etapa final que es una inyección de contraste, y la condición inicial deseada es que la línea individual principal se purgue con solución salina, después de la inyección de prueba el inyector automáticamente empujaría solución salina para purgar la línea individual principal y devolver el inyector al estado inicial deseado. La actividad anversa puede realizarse cuando una inyección de prueba tiene una etapa final que es una inyección de solución salina y la 30 condición inicial deseada es llenar la línea individual principal con contraste.

Se apreciará además que la condición inicial deseada para una inyección puede ser un parámetro o puede deducirse de la naturaleza del protocolo solicitado; por ejemplo, en una realización puede suponerse que si la primera etapa de inyección es de contraste, la condición inicial deseada es tener la línea individual principal llena 35 con fluido salino, y así proceder a la inicialización de una inyección de prueba así como a la inicialización del inyector después de la inyección de prueba y antes de la ejecución del protocolo programado.

#### **REIVINDICACIONES**

1. Un sistema inyector de medios de contraste de cabezal doble (20) se configura para realizar la inyección de fluido médico de acuerdo con un protocolo de inyector almacenado, estando configurado dicho sistema para:

5

identificar un protocolo de inyección seleccionado;

determinar los parámetros de inyección para los flujos de fluido definidos por el protocolo de inyección;

establecer los parámetros de inyección para una inyección preliminar basándose en los parámetros de inyección determinados;

10 realizar automáticamente una inyección de prueba preliminar (1226) que comprende una inyección de medios de contraste, en el que

dicha inyección preliminar es una inyección controlada mediante programación que está funcional y operacionalmente separada de dicho protocolo de inyección seleccionado, inclusive habilitada por separado; y caracterizado por que el sistema está configurado para calcular un retraso de exploración a partir de un tiempo

15 de reconstrucción de un escáner utilizado y de un retardo observado entre el comienzo de dicha inyección preliminar y la detección por el escáner del medio de contraste inyectado por dicha inyección preliminar que alcanza un área de interés en un paciente, en el que dicho retraso de exploración se calcula mediante dicho sistema de inyección restando el tiempo de reconstrucción del retardo observado, y en el que dicho retraso de exploración es el retraso desde el momento en que se inicia dicho protocolo de inyección seleccionado hasta que 20 debe comenzar una exploración magnética o por rayos X del paciente.

2. El sistema de la reivindicación 1, configurado para calcular los requisitos de fluido de dicha inyección de prueba y del protocolo de inyección almacenado, y para habilitar dicha inyección de prueba (1226) solo si en dicho sistema hay disponible suficiente fluido inyectable para dicha inyección de prueba y para dicho protocolo de inyección

25 almacenado.

3. El sistema de la reivindicación 2, configurado para proporcionar una advertencia de fluido inyectable insuficiente (1222).

30 4. El sistema de la reivindicación 2 o de la reivindicación 3, configurado para devolver automáticamente el tubo del inyector a un estado inicial después de dicha inyección de prueba.

5. El sistema de la reivindicación 4, y configurado para llenar previamente el tubo del inyector con fluido médico antes de una inyección de prueba o de una inyección de acuerdo con un protocolo de inyección almacenado, 35 inyectando dicho sistema un llenado inicial mayor que el volumen de dicho tubo.

6. El sistema de cualquiera de las reivindicaciones 1-5, y configurado para conducir selectivamente dicha inyección de prueba.

- 40 7. El sistema de cualquiera de las reivindicaciones 1-6, y que incluye además un visualizador (600) que tiene una pantalla de configuración configurada para visualizar dicho protocolo de inyección almacenado, teniendo dicha pantalla una tecla de inyección de prueba.
- 8. El sistema de la reivindicación 7, en el que dicho visualizador está configurado además para mostrar los 45 parámetros de dicha inyección de prueba (1302) simultáneamente con los parámetros de dicho protocolo de inyección almacenado.

9. El sistema de cualquiera de las reivindicaciones 1-8, y que comprende un inyector de cabezal doble que tiene volúmenes separados de medio de contraste y de solución salina, estando configurada dicha inyección de prueba 50 para inyectar un bolo de medio de contraste seguido de una descarga de solución salina.

10. El sistema de cualquiera de las reivindicaciones 1-9, configurado para inhabilitar el inyector si dicha inyección de prueba alcanza un límite de presión.

55 11. El sistema de la reivindicación 10, configurado para proporcionar una advertencia si dicha inyección de prueba alcanza un límite de presión.

12. El sistema de la reivindicación 1, en el que dicho retardo observado es el tiempo transcurrido entre el inicio de dicha inyección de prueba y una entrada de un técnico que observa un visualizador del escáner.

60

13. El sistema de cualquiera de las reivindicaciones 1-12, y configurado de manera que un operario puede iniciar dicha inyección de prueba usando un interruptor manual, una tecla en una consola del sistema, o un botón en dicho cabezal de potencia.

14. El sistema de cualquiera de las reivindicaciones 1-13, y configurado de manera que un microprocesador dentro de dicho cabezal de potencia produce un tono que indica a un operario que la exploración debe comenzar al final de dicho retraso de exploración.

5 15. El sistema de cualquiera de las reivindicaciones 1-14, que comprende adicionalmente una conexión eléctrica apropiada entre el escáner y dicho sistema de forma que la exploración puede iniciarse automáticamente al final de dicho retraso de exploración.

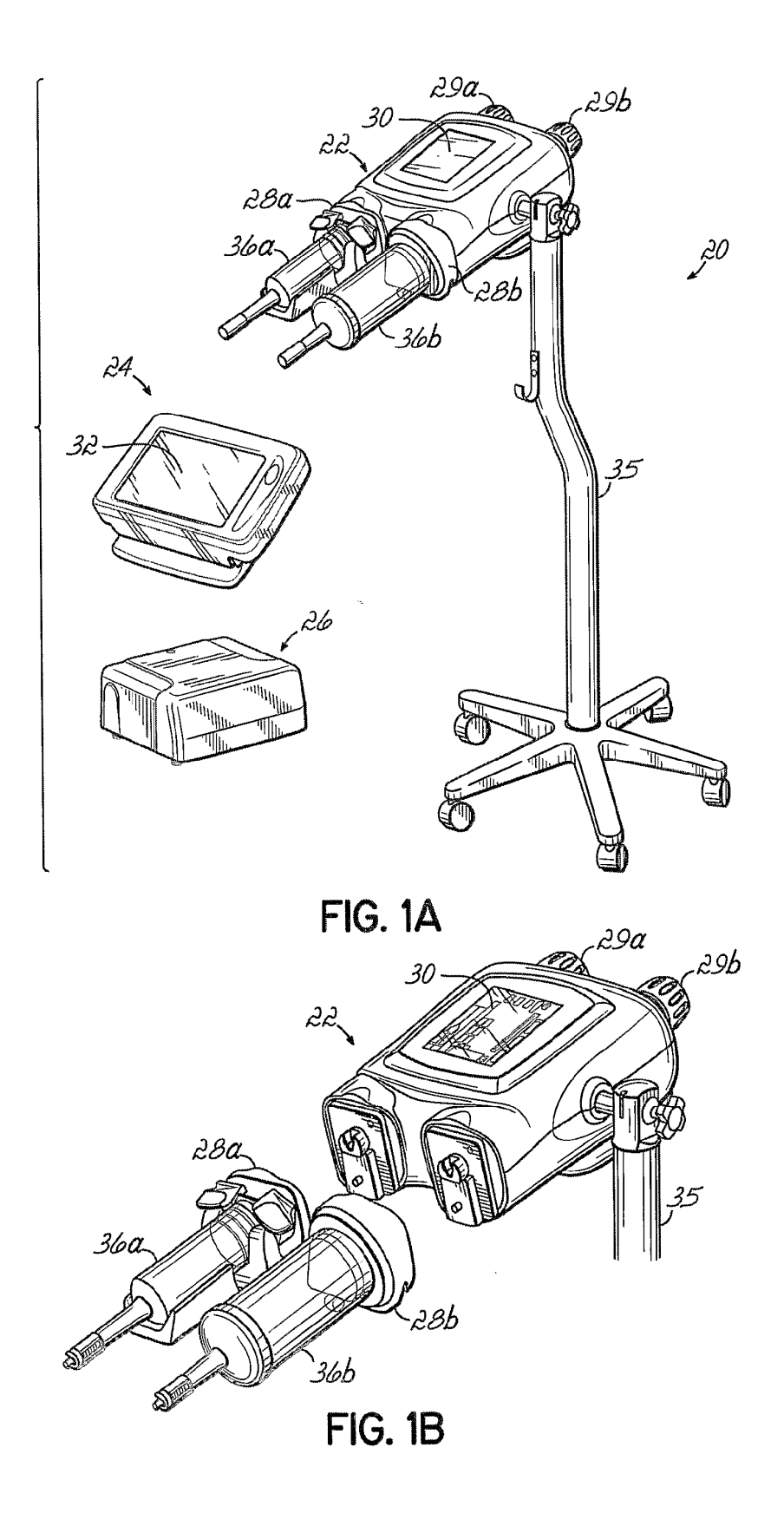

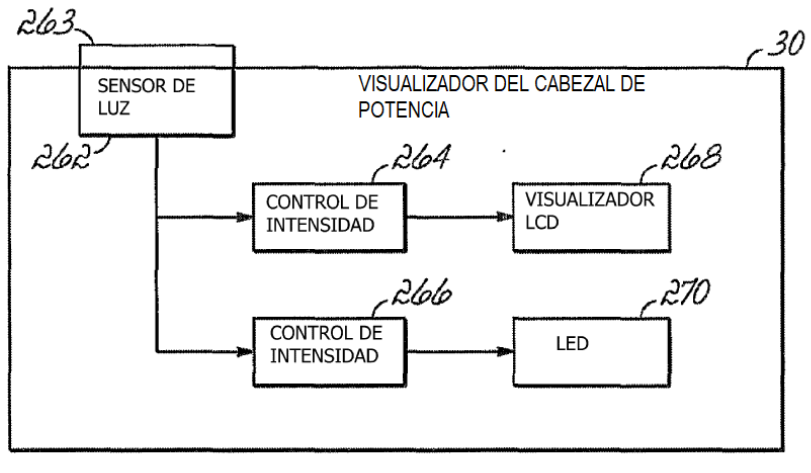

**FIG. 2** 

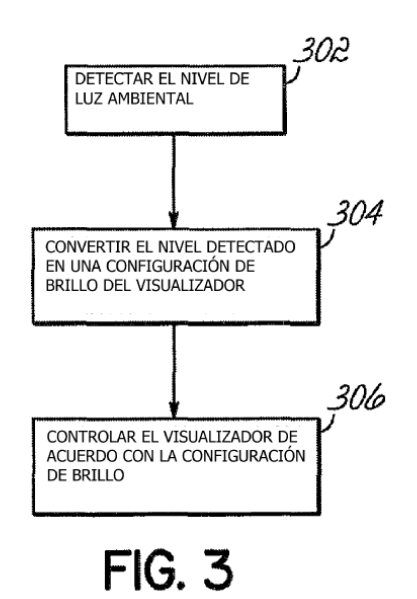

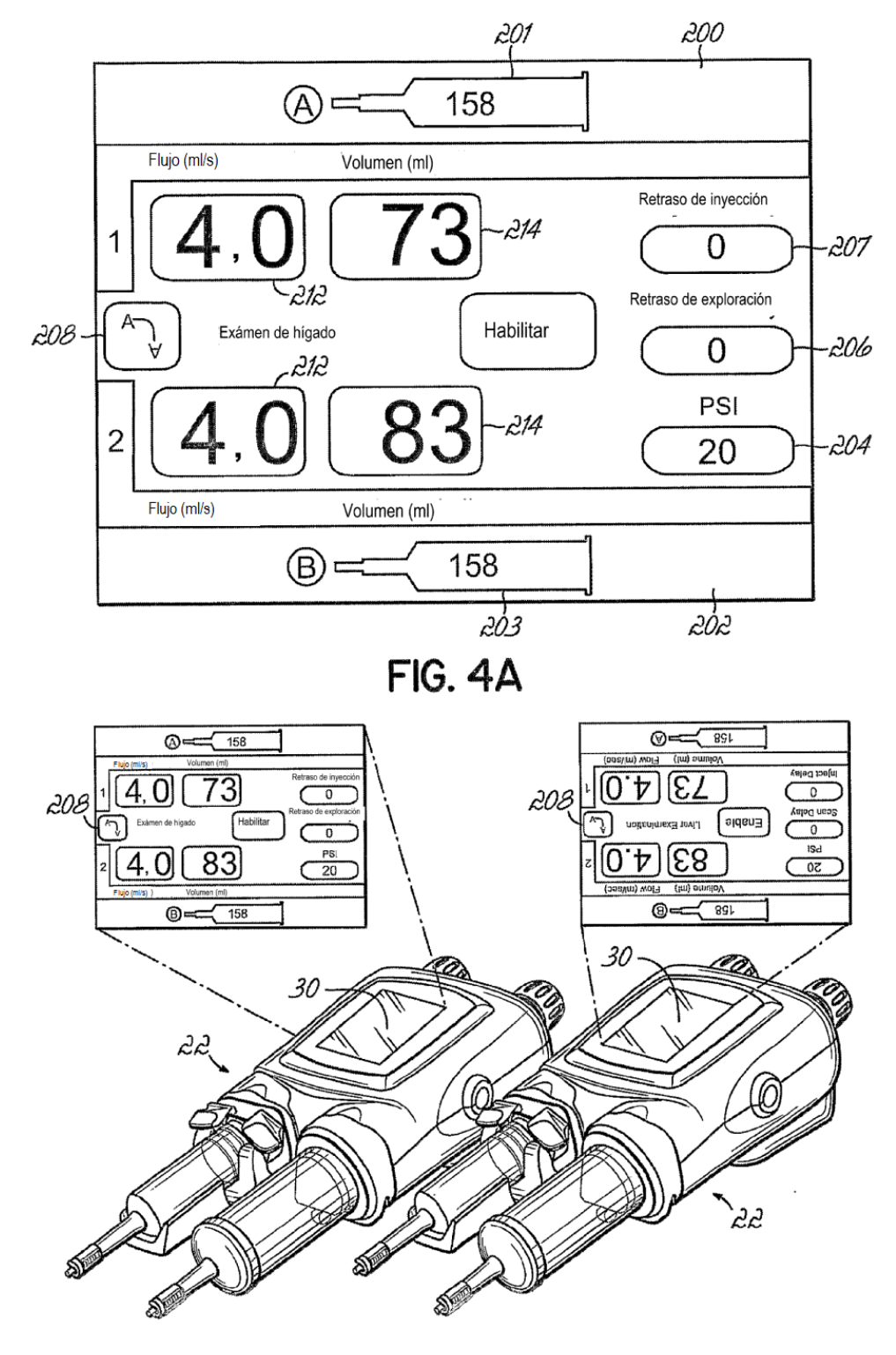

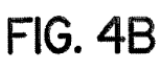

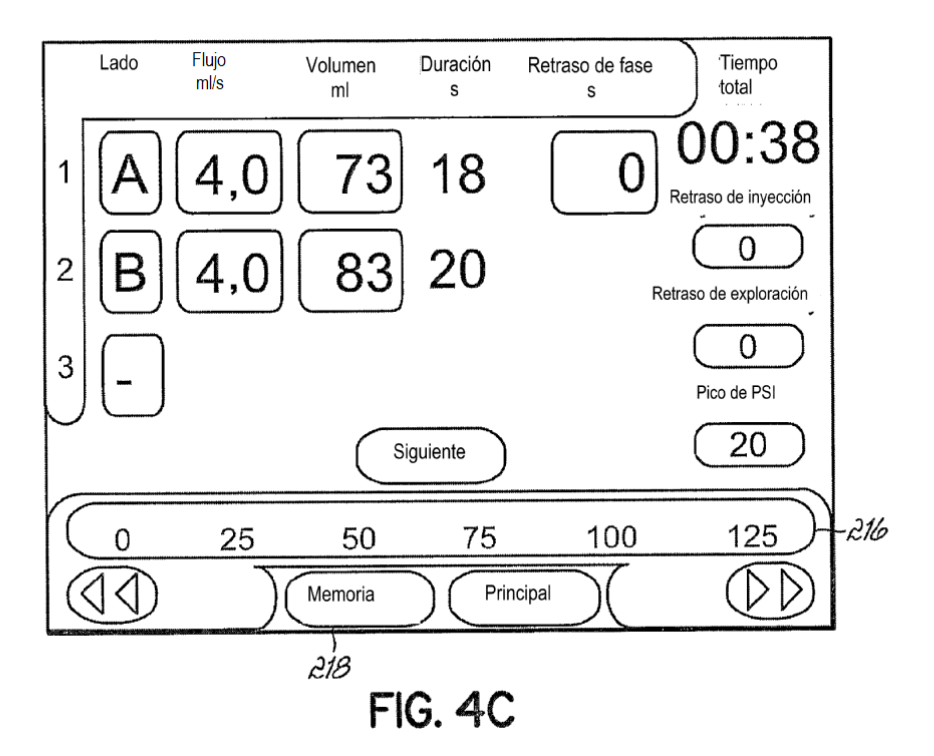

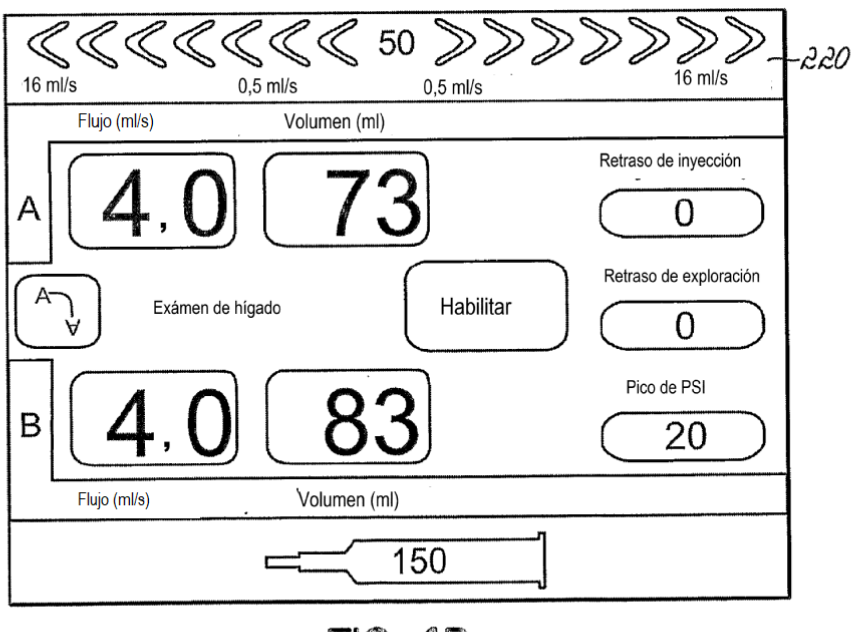

**FIG. 4D** 

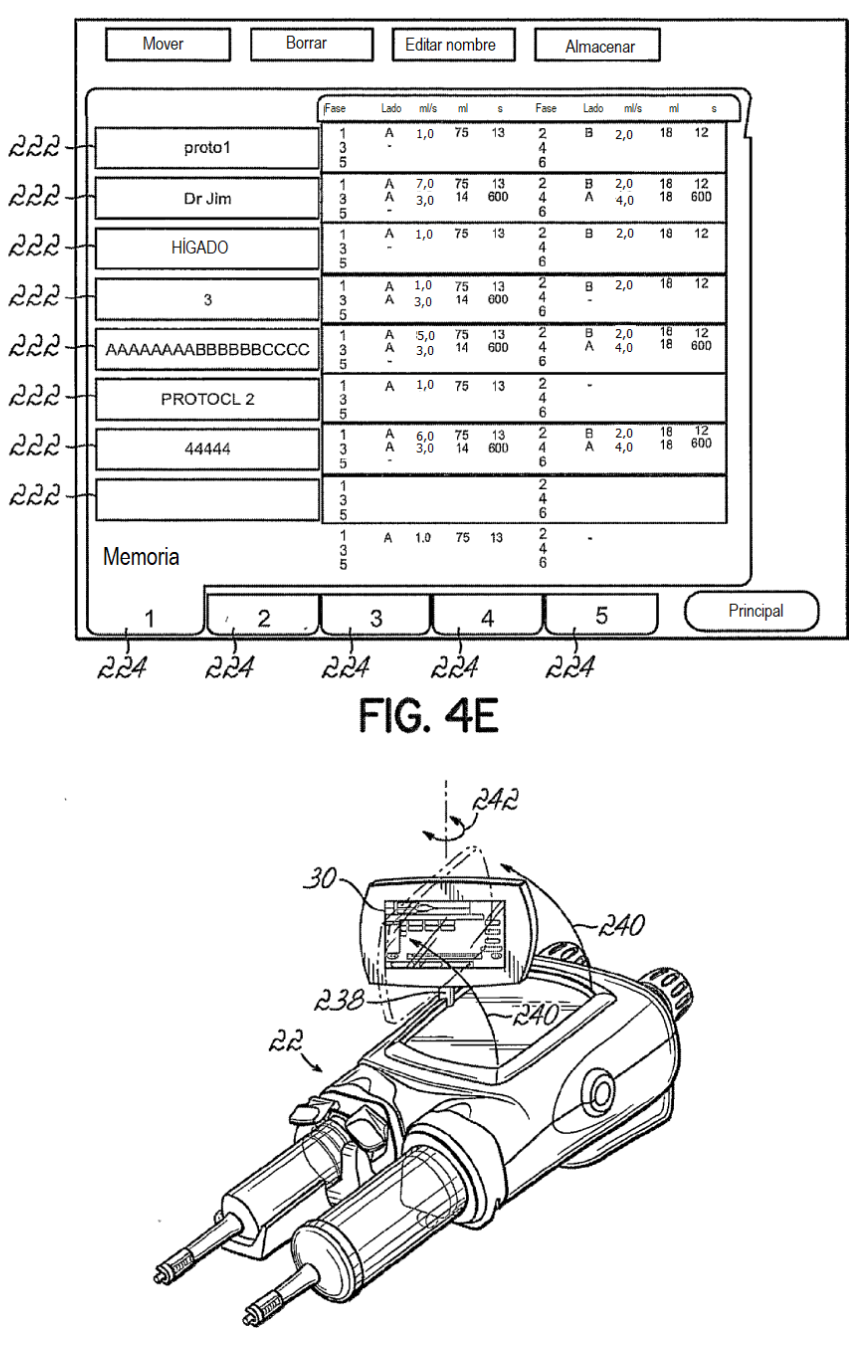

FIG. 4F

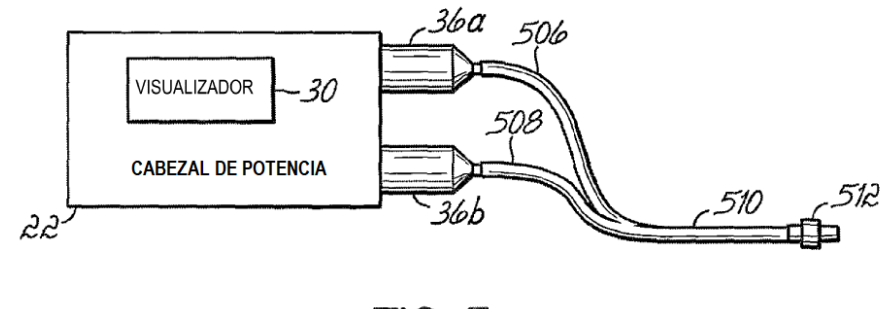

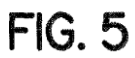

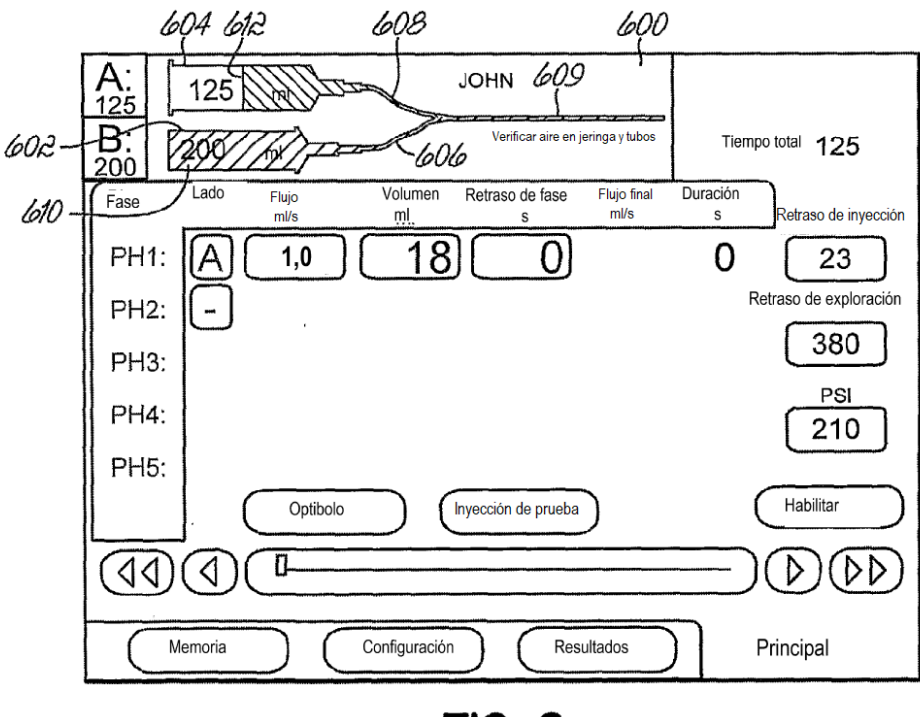

FIG. 6

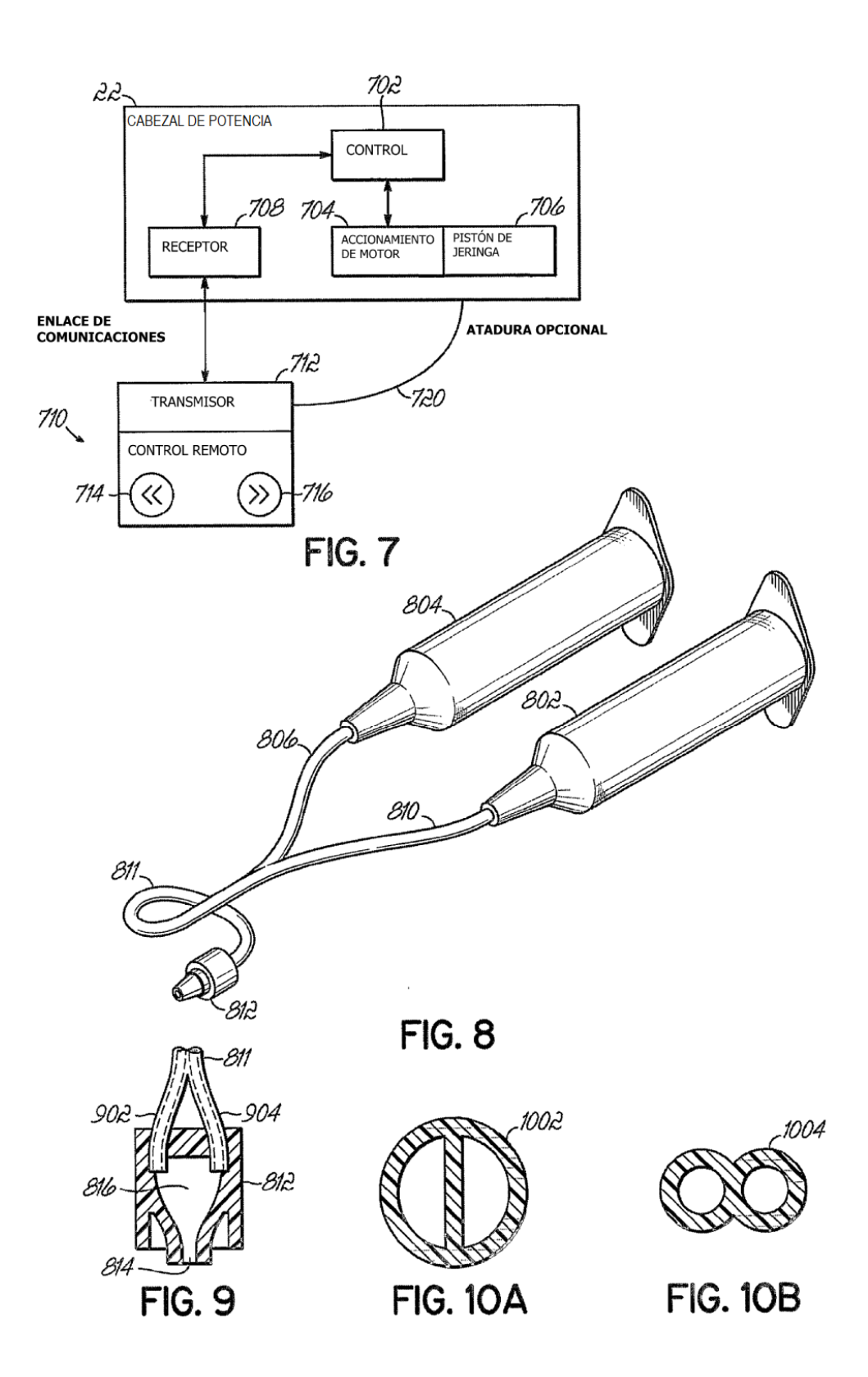

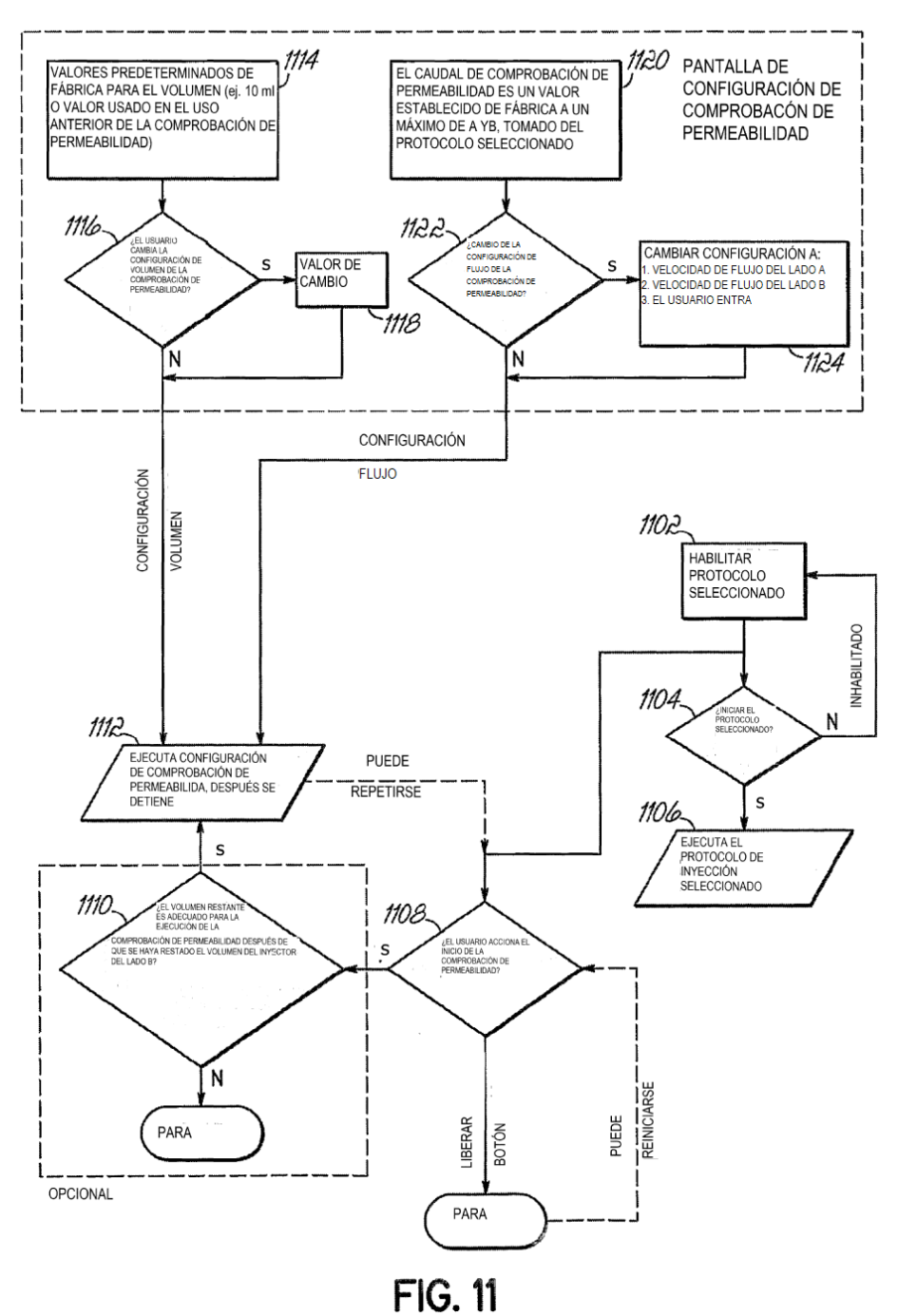

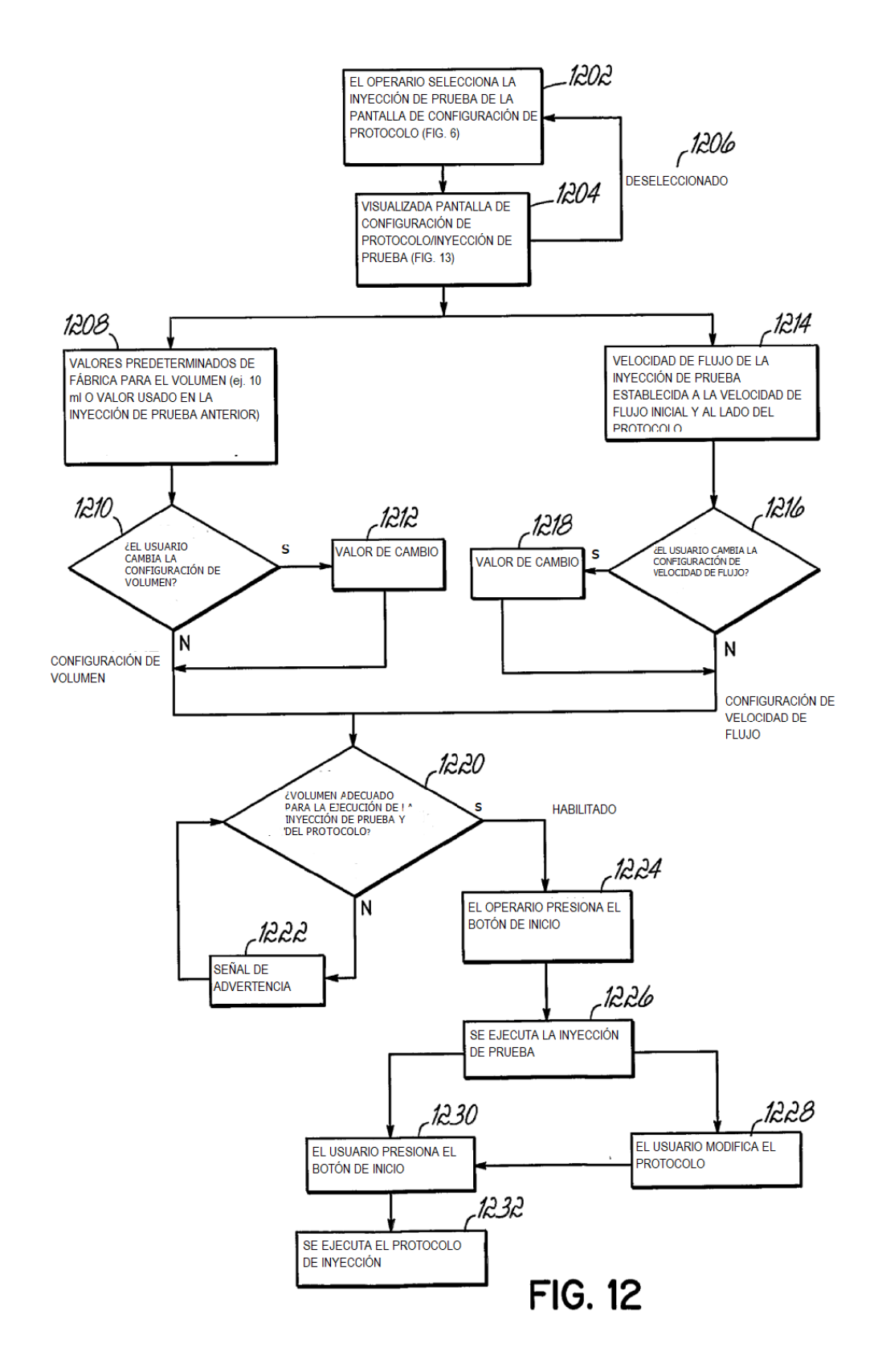

ES 2 663 303 T3

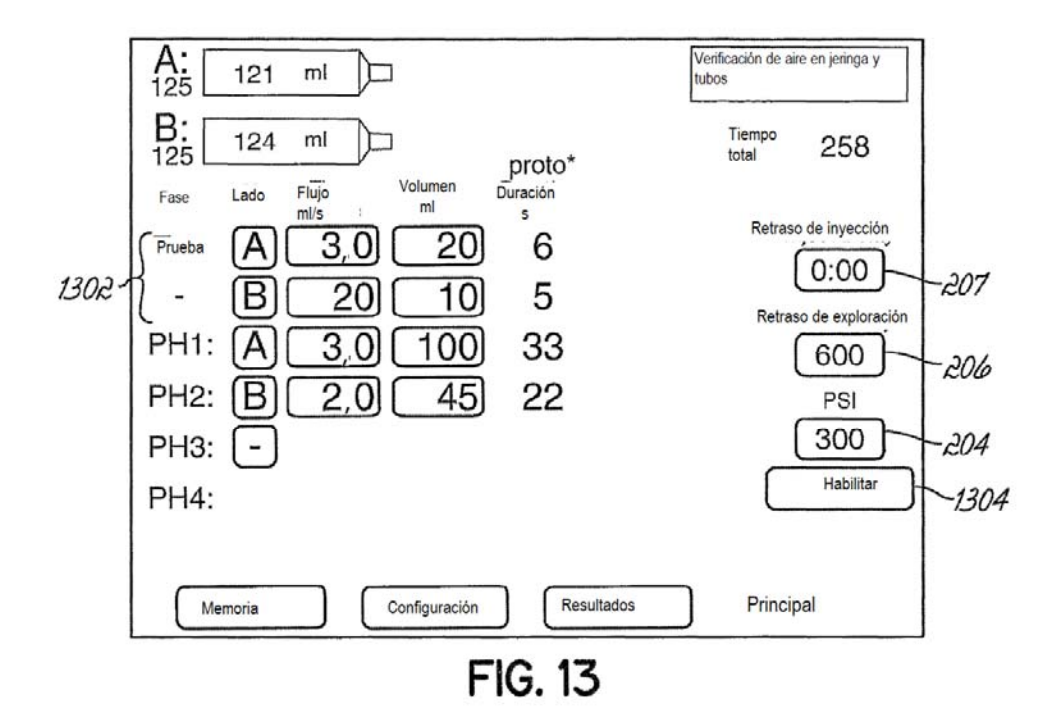